# **Smart Device Print User Manual**

for Android

Ver1.2 Neusoft Japan Co., Ltd.

### (**1**)**Introduction**

This manual describes how to correctly use the Smart Device Print application on Android and the precautions of its use.

Please read this manual carefully before using the application.

・Application Overview

This application is one that can print photos or documents on Android devices using Ricoh printers or MFP.

- ・Supported Android devices Please refer to the Support Page.
- ・Supported Android OS versions 2.2 or above
- ・Printer or MFP to print with

Ricoh printers or MFP

For more information on supported models (models on which this application has been tested OK), please refer to the support page.

- ・LF (location free) print server to print with Enhanced Locked Print NX FlexRelease Server V2
- ・On-demand print application to print with Enhanced Locked Print NX V2

# (**2**)**How to read this manual**

#### **2-1**.**Annotations used in this manual**

Important: indicates things you should pay attention to when using the functions of the application.

> Be sure to read carefully, as failure to do so may lead to unexpected consequences such as misprint or loss of data.

Note: indicates additional information to the functions, as well as measures to be taken in case of improper operation.

Buttons or items on the operation screens in this application are indicated by [ ]. Operations and settings other than those in the application, such as settings on Android OS or Android device, are indicated by <> .

#### **2-2. Notes on this manual**

This manual is created based on Xperia arc SO-01C with Android OS version 2.3.4 or above.

The contents in this manual are subject to change without notice.

Please understand that some of the illustrations or descriptions in this manual may vary due to changes for improvement in this application, Android OS or Android devices.

This manual shall not be copied, duplicated, changed, quoted or reproduced in part or in full without permission.

#### (**3**)**What can you do with this application**

- ・Print photos in Android devices.
- ・Print documents (PDF) in Android devices.
- ・Print texts saved on the clipboard.
- ・Print the web pages displayed in this application.

・Print photos or documents opened in this application by using < application selection > in other applications.

- ・Print securely using user code or user authentication.
- ・Print using on-demand print application.
- ・Print using LF (location free) print server.

#### (**4**)**When using this application**

#### **4-1. Connecting Android device to Wi-Fi**

On Android device, select <Settings> , <Wireless & Networks> and <Wi-Fi> , then select and set Wi-Fi network according to your environment and make Wi-Fi connection.

Note: For more information on network settings, please contact your network administrator.

#### **4-2. Connecting to printer or MFP**

Please check the user manual of the printer or MFP you are going to use, or consult your network administrator.

# (**5**)**Screens in this application**

**5-1. Menu Screen** 

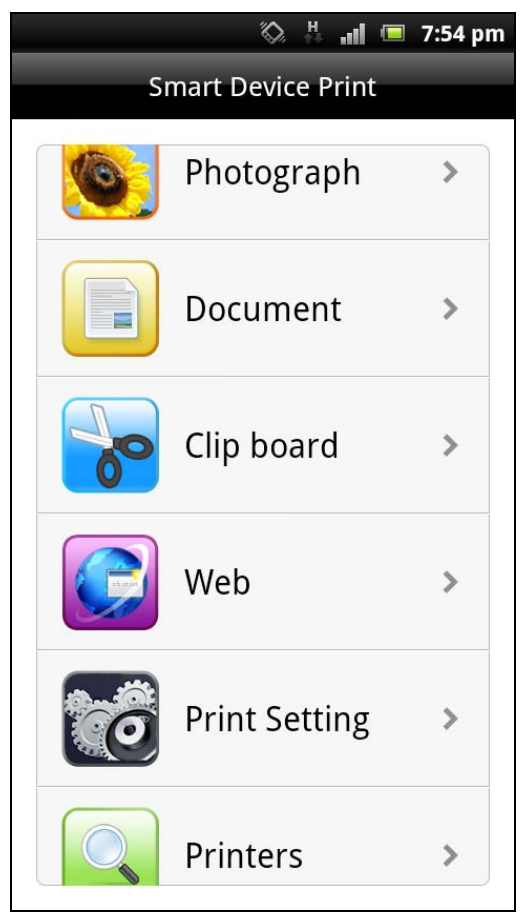

You can select items to print or to set.

#### **5-2. Print Preview Screen**

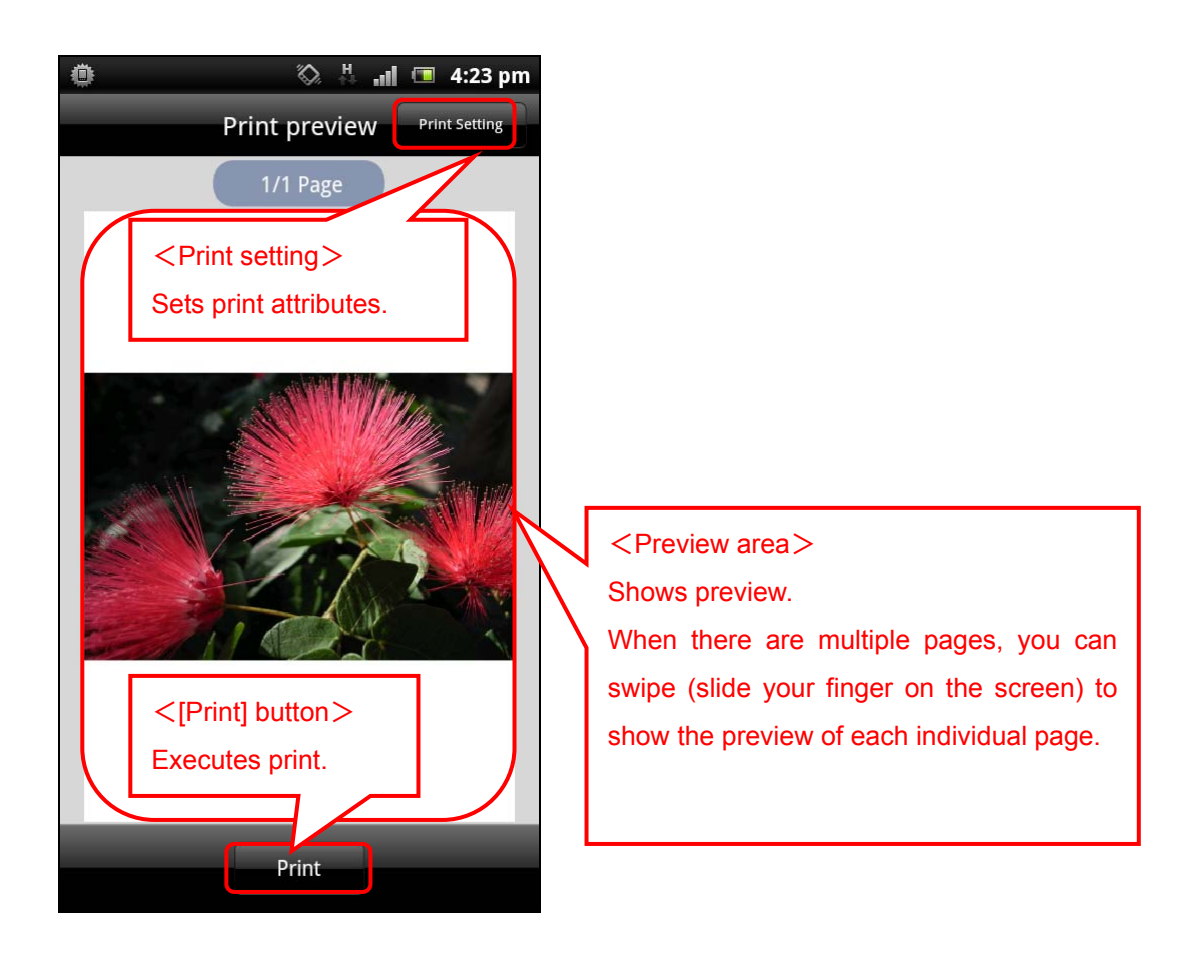

・Preview area

Shows preview. When there are multiple pages, you can swipe (slide your finger on the screen) to show the preview of each individual page.

・[Print setting] button

Used to change print attributes

・[Print] button

Executes print

# (**6**)**Specifying the printer, MFP or LF (location free) print server to print with**

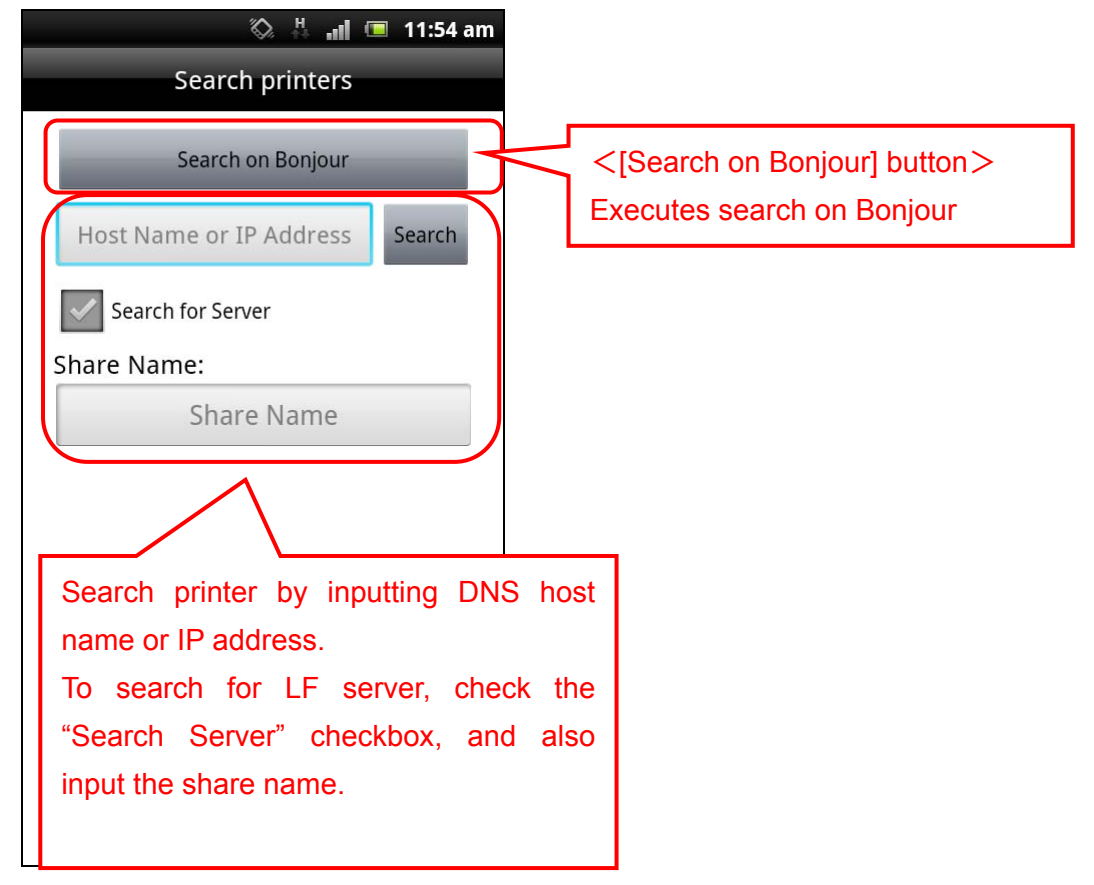

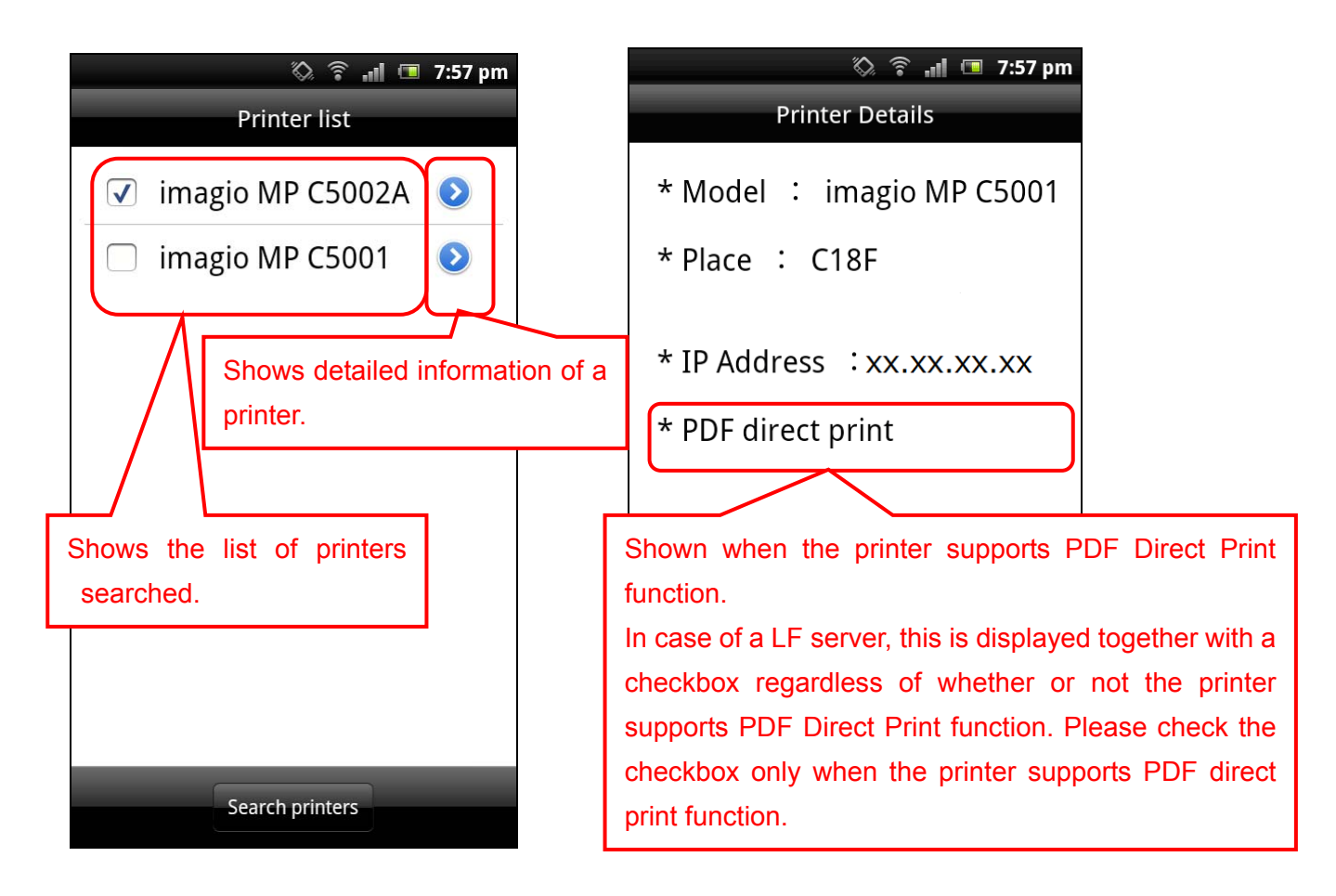

# **6-1. Searching and specifying the printer or MFP to print with on Bonjour**

- 1. Select [Printers] on the menu screen, and press [Search printer] button.
- 2. Press [Search on Bonjour] button.
- 3. When search results are displayed, select one or more printers you want to add.
- 4. Press [Printers] button to add the printer(s) to [Printer list].
- 5. Select a printer or MFP to print with from the printers displayed in [Printer list].

Note: Printers or MFPs on which this application has not been tested are also shown in the search results.

Please confirm whether the model is one on which this application is supported.

Note: The printer or MFP to search must be in the same subnet as the Android device.

#### **6-2. Specifying printer or MFP by manually inputting DNS host name or IP address**

- 1. Select [Printers] on the menu screen, and press [Search printer] button.
- 2. Press the Host Name / IP Address input field.
- 3. Input host name or IP address using the keyboard displayed.
- 4. Press [Search] button.
- 5. When search results are displayed, select printer(s) to add.
- 6. Press [Printers] button to add the printer(s) to [Printer list].
- 7. Select the printer or MFP to print with from the printers displayed in [Printer list].
- Note: Please input an IP address that consists of four numbers ranging from 0 to 255 separated by periods (for example, 168.190.0.1).
- Note: The printer or MFP must support SNMP.
- Note: Printers or MFPs on which this application has not been tested may also be specified. Please confirm whether the model is one on which this application is supported.
- Note: For host name, please input the host name registered in DNS server.

#### **6-3. Specifying LF server by manually inputting DNS host name or IP address**

- 1. Select [Printers] on the menu screen, and press [Search printer] button.
- 2. Check the [Search Server] checkbox.
- 3. Tap the Host Name / IP Address input field.
- 4. Input the host name or IP address with the keyboard displayed.
- 5. Tap the Share Name input field.
- 6. Input the share name with the keyboard displayed.
- 7. Press the [Search] button.
- 8. When the search results are displayed, select the printer to add.
- 9. Press the [Apply] button to add to [Printer list].
- 10. Select a LF server from the printers displayed in the [Printer list].
	- Note: Please input an IP address that consists of four numbers ranging from 0 to 255 separated by periods (for example, 168.190.0.1).
	- Note: Please refer to "LF (location free) print server to print with" in "(1) Introduction" for supported LF server.
	- Note: Please input the share name set to LF server for Share Name. Please contact your network administrator for details.
	- Note: Share name in double-byte characters can not be set in this application.
	- Note: For host name, please input the host name registered in DNS server.
	- Important: When a LF server is specified, [PDF direct print] is always displayed. Please check the [PDF direct print] checkbox only when the LF server you are using supports

PDF direct print function.

 Important: If the information (such as IP address) of a printer or MFP registered in the printer list is changed, please delete the printer or MFP from the printer list, and then add it to the list again. Otherwise, unexpected problem may occur as the printer tries to print with the information before the change.

# (**7**)**Setting print attributes**

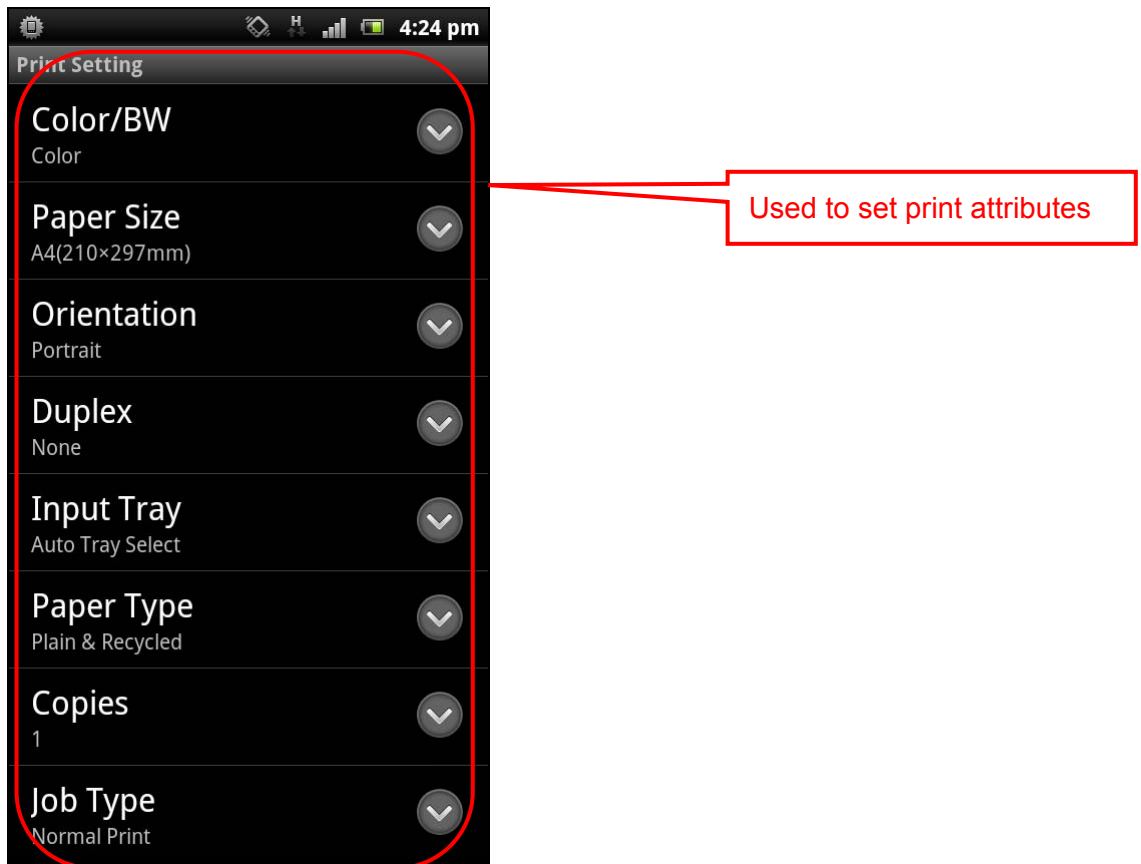

There are two screens for setting print attributes.

# **7-1. Setting printer attributes**

- 1.Select what you want to print from [Photograph]/ [Document] /[Clipboard] /[Web] menu screen, and then select print settings.
- 2. Set print attributes as necessary.

#### **7-2. Setting initial values for the print attributes displayed in print preview screen**

Changes to the settings will not be reflected until the next time the application starts. Neither will the changes be reflected when you go back to the Home screen or switch to another application. To reflect the changes, please press the return key on the Home screen (menu screen) of the application to exit the application, and then restart it.

- 1. Select [Print setting] menu.
- 2. Set print attributes as necessary.

Available print attributes are as follows:

#### **[Printers]**

Select a printer to print with from the registered printers.

・ Available printers Printers registered in the printer list

Initial setting: printer set as initial setting on the Printer List screen.

Note: please register a printer if none has been registered.

#### **[Color/BW]**

Select whether to print in color or in BW.

・ Color

・ Black and white

Initial setting: Color

Important: When a black and white original is printed with the Color setting, it is printed using CMYK toner as a colored original. Therefore, it will be counted in the color counter in the printer. If you only want to use K toner to print, please set to BW.

#### **[Paper size]**

Sets paper size. ・Available paper sizes A3, B4, A4, B5, A5, 11×17, 8 1/2 × 14, 8 1/2 ×11, 5 1/2 × 8 1/2

Initial setting: A4

#### **[Paper type]**

Sets paper type.

・Available paper types Plain & Recycled, Coated paper

Initial setting: Plain & Recycled

# **[Orientation]**

Sets paper print orientation.

- ・Portrait
- ・Landscape

Initial setting: Portrait

### **[None/Duplex]**

Select to print on one side or two sides.

- ・ None
- ・ Duplex (Open to left)
- ・ Duplex (Open to top)

Initial setting: None

### **[Page layout]**

Select whether or not to print 2 pages into 1 page.

- ・ 2 in 1
- ・ None

Initial setting: None

# **[Input tray]**

Select the paper tray to print from.

- ・ Available paper trays
- Auto tray select, tray 1, tray 2, bypass tray

Initial setting: Auto tray select

#### **[Job type]**

Select how to print.

- ・ Normal print
- ・ Locked print

Initial setting: Normal print

Note: When Locked print is selected, please set user ID and locked print password.

### **[Font size]**

Set the font size to print the copied text in clipboard.

- ・ Small (10 points)
- ・ Medium (12 points)
- $\cdot$  Big (14 points)

Initial setting: Medium (12 points)

# **[Pages]**

Specify print pages.

・from 1 to 99

Initial value: from 1 to 1

# **[Copies]**

Specify the number of copies.

 $\cdot$  1 ~99

Initial setting: 1

# **[User ID]**

Set for locked print or when on-demand print application is used for printing.

・up to 8 alphanumeric [a-z,A-Z,0-9] characters

Initial setting: blank

**<Locked Print Details> [Password]** 

Set the password for locked print.

・4-8 digit numbers

Initial setting: blank

#### **<Authentication settings>**

Set user authentication and user code authentication.

When user authentication setting is on, login user name and login password can be inputted. When user authentication setting is off, user code can be inputted.

Note: If the driver encryption key set to the printer is changed from its initial setting, user authentication from this application will fail.

Please contact your administrator for the setting of the driver encryption key.

#### **[User authentication]**

Select whether to print with user authentication information or not.

- ・On
- ・Off

Initial setting: off

### **[Login user name]**

Set the login user name for user authentication.

・alphanumeric characters/symbols

Initial setting: blank

#### **[Login password]**

Set the login password for user authentication.

・alphanumeric characters/symbols

Initial setting: blank

#### **[User code]**

Set the user code for user authentication.

・up to 8-digit numbers

Initial setting: blank

The print attributes that can be set on Print setting screen are as follows: (You can access Print setting screen directly from Menu, or from Print setting button on Print preview screen of Photograph, Document, Clipboard or Web.)

○:Can be set -:Can not be set

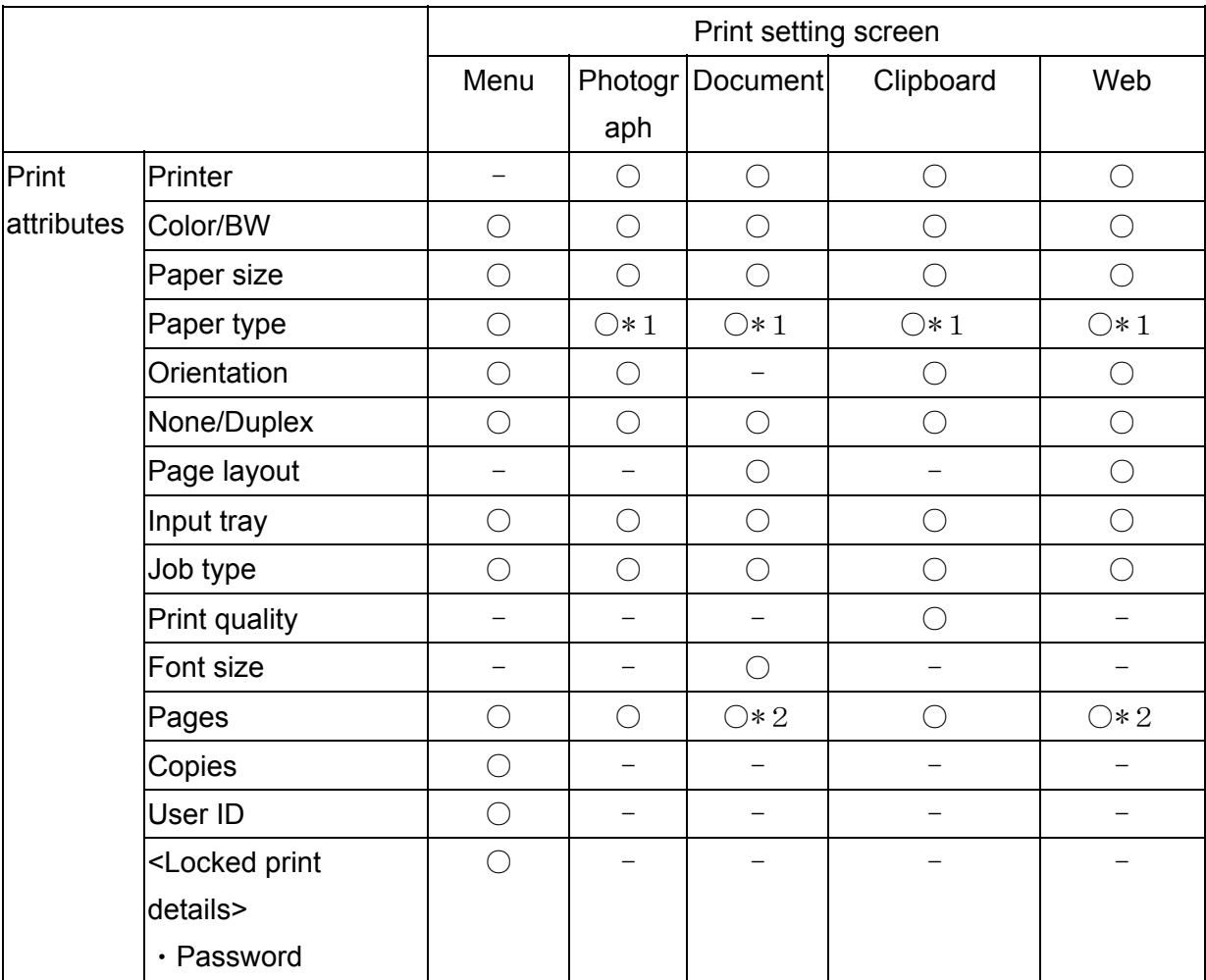

 $*1:$  Can be set only when you are printing with a GELJET printer.

\*2:When more than 2 copies are set, they are always printed in a collated manner. However, on printers or MFPs that do not support Collate function, they are printed in a stacked manner.

#### **(8)Printing photos**

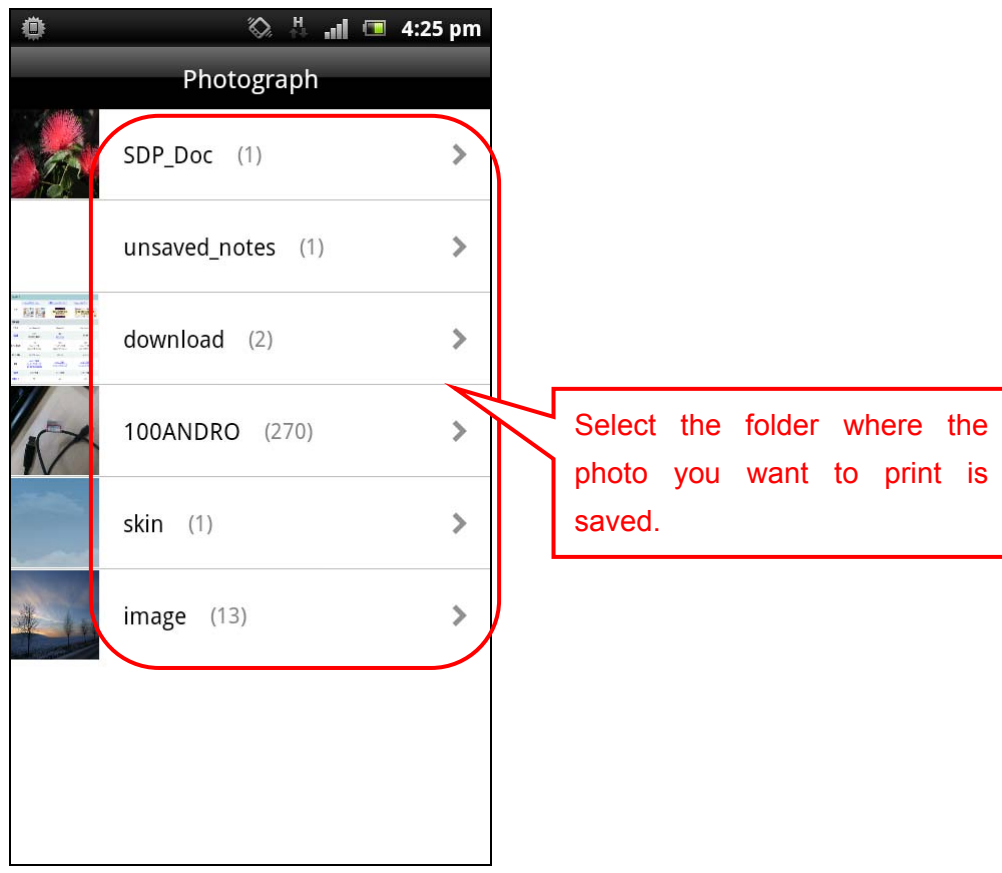

Print the photos in Android device. Supported image format is JPG.

- 1. Select [Photograph] menu.
- 2. Select the list with the photo(s) you want to print.
- 3. Select one or more photos to print from the list.
- 4. Press [Print preview], and the preview will be displayed.
- 5. Set print attributes as necessary.
- 6. Press [Print] button.
	- Note: For more information on each print attribute, please refer to "(7) Setting print attributes".
	- Note: If you do not want to print a photo already selected, press the photo to remove the check mark. If you want to print the photo again, press it so that a check mark appears on its upper right corner.

Note: After you have selected a photo and switched from [Photograph] menu to another menu, when you switch back to [Photograph] menu, a message will be displayed asking whether you are sure to cancel the selection of photograph. Press [OK] to cancel the selection, or press [Cancel] to continue selecting photos in the [Photograph] menu or to print.

#### **(9) Printing document**

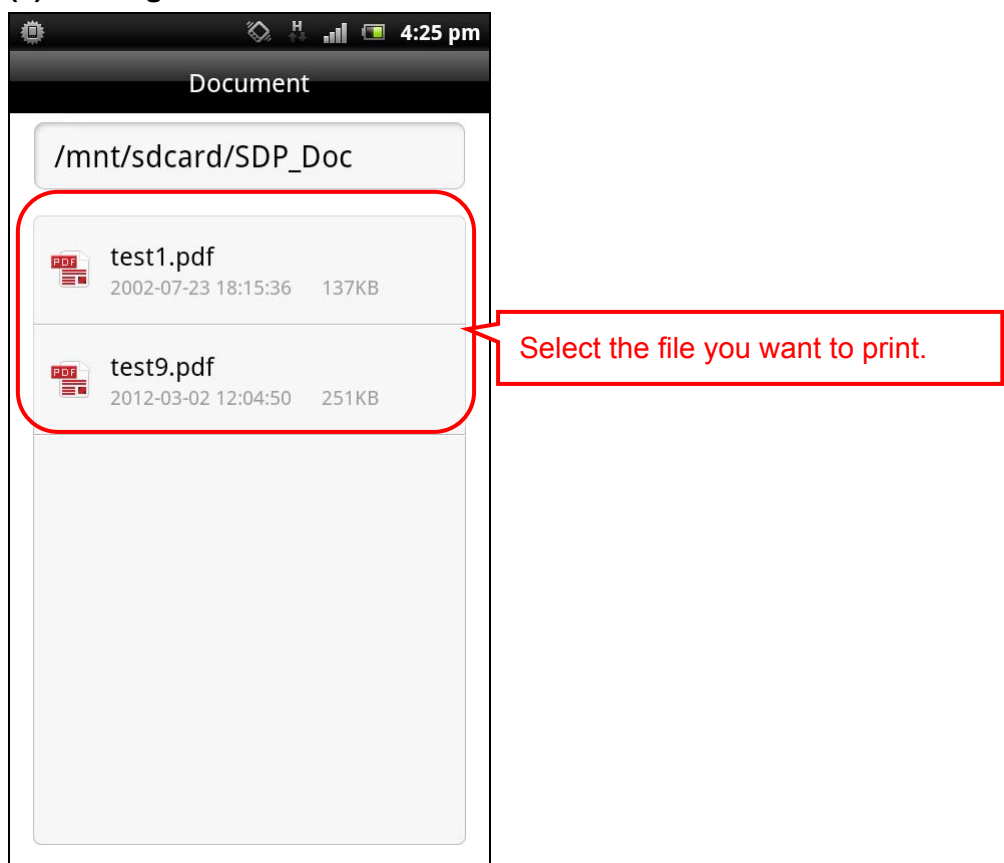

Print the documents (PDF) on Android device.

- 1. Select [Document] menu.
- 2. Select the folder where the document you want to print is saved.
- 3. Select the document.
- 4. If you want to confirm the contents of the document, press [Open by other app] button and select an application.
- 5. Set print attributes as necessary.
- 6. Press [Print] button.
- Note: If no application is available when you press [Open by other app] button, please install an application such as <Adobe Reader> that can display PDF.
- Note: For more information on each print attribute, please refer to "(7). Setting print attributes".
- Note: In order to print a PDF document, the printer or MFP you are going to use must support PDF Direct Print function.

If a printer or MFP supports PDF Direct Print function, "PDF Direct Print" item will be

displayed on [Printer details] screen.

- Note: Due to additional PDF functions such as encrypted PDF, documents may not be correctly previewed or printed.
- Note: For more information on the PDF versions supported by PDF Direct Print function, please check the user manual of the printer or MFP you are using, or consult your network administrator.

#### **(10) Printing clipboard contents**

Print the contents copied onto the clipboard.

- 1. Select [Clipboard] menu.
- 2. Set print attributes as necessary.
- 3. Press [Print] button.

Note: For more information on each print attribute, please refer to "(7) Setting print attributes". Note: For information on how to copy text to the clipboard, please refer to the user manual of the Android OS or the application you want to copy from.

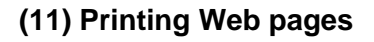

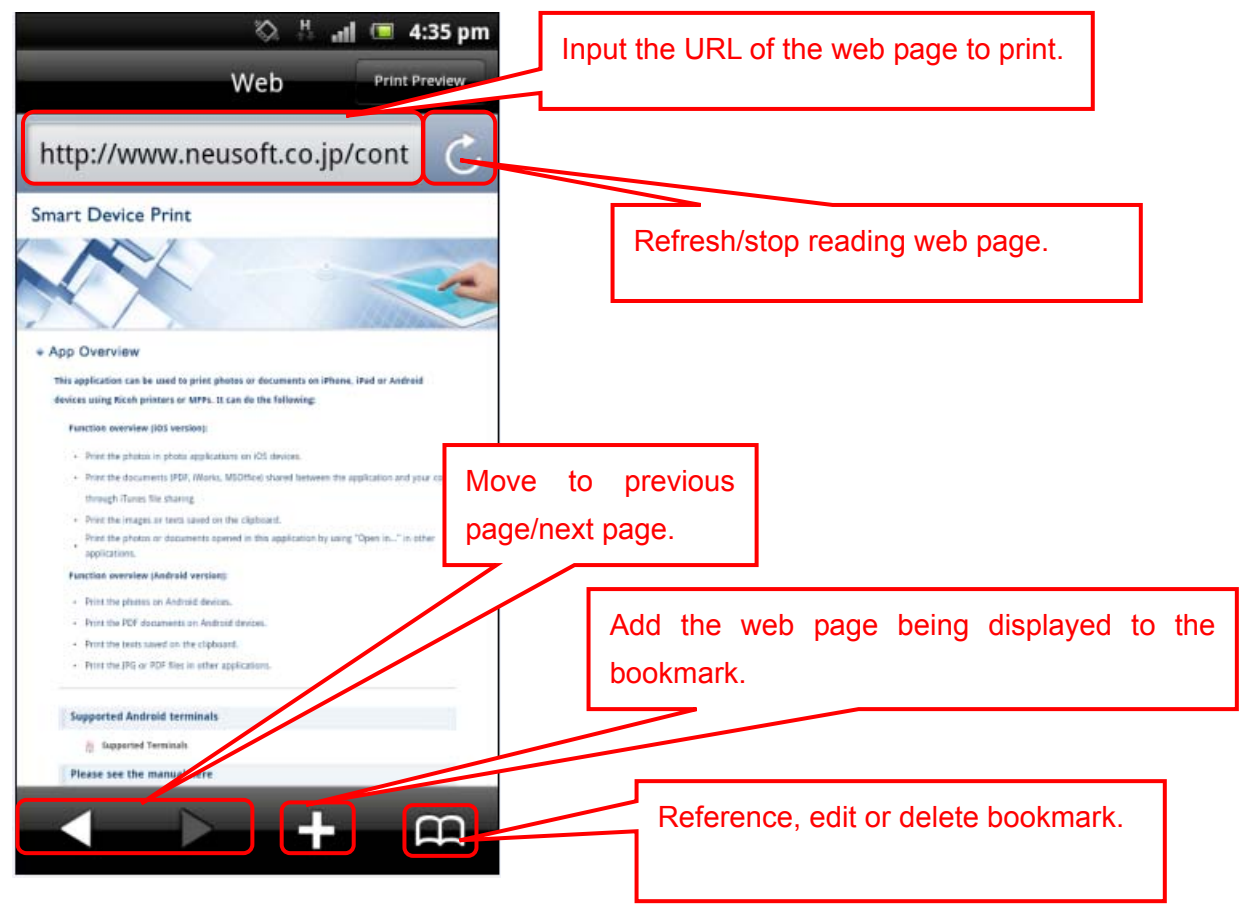

Print the web page displayed in the application.

- 1. Select [Web] menu.
- 2. Tap the URL input field.
- 3. Input the URL of the web page to print using the keyboard displayed.
- 4. Set print attributes as necessary.
- 5. Press [Print] button.

Note: Bookmarks are shared with the standard browser on Android devices. Note: Depending on the web page to display, web page may not be previewed or printed correctly.

#### **(12) Printing photos, documents or Web page contents in other applications**

Photos, documents or Web page contents in applications that allow them to be selected in other applications can be printed using Smart Device Print application.

The photos or documents that can be printed by Smart Device Print from other applications are in JPG or PDF format.

- 1. In other applications, select the photo, document or Web page contents you want to print in Smart Device Print, and with the photo, document or Web page contents displayed or selected, show < Select application > screen.
- 2. Select "Smart Device Print" from the list.
- 3. The application is switched to Smart Device Print, and the photo, document or Web page contents to print will be displayed in Smart Device Print.
- 4. Set print attributes as necessary, and press [Print] button to print.

Note: Since the procedure on how to show < Select application > screen varies with applications, please check the user manual of the application you are using for details.

#### **(13) Displaying application information and user manual**

Press the system key <Menu > on the menu screen, and About/Help screen will be displayed.

・About

Shows version information and contact information.

・Help

Shows the user manual on how to use this application, things to be paid attention to and more.

#### Legal Information

Apache License

Version 2.0, January 2004

-----------------------------------------------------------------------------------------------------------------------------------

http://www.apache.org/licenses/

TERMS AND CONDITIONS FOR USE, REPRODUCTION, AND DISTRIBUTION

1. Definitions.

 "License" shall mean the terms and conditions for use, reproduction, and distribution as defined by Sections 1 through 9 of this document.

 "Licensor" shall mean the copyright owner or entity authorized by the copyright owner that is granting the License.

 "Legal Entity" shall mean the union of the acting entity and all other entities that control, are controlled by, or are under common control with that entity. For the purposes of this definition, "control" means (i) the power, direct or indirect, to cause the direction or management of such entity, whether by contract or otherwise, or (ii) ownership of fifty percent (50%) or more of the outstanding shares, or (iii) beneficial ownership of such entity.

 "You" (or "Your") shall mean an individual or Legal Entity exercising permissions granted by this License.

 "Source" form shall mean the preferred form for making modifications, including but not limited to software source code, documentation source, and configuration files.

 "Object" form shall mean any form resulting from mechanical transformation or translation of a Source form, including but not limited to compiled object code, generated documentation, and conversions to other media types.

 "Work" shall mean the work of authorship, whether in Source or Object form, made available under the License, as indicated by a copyright notice that is included in or attached to the work (an example is provided in the Appendix below).

 "Derivative Works" shall mean any work, whether in Source or Object form, that is based on (or derived from) the Work and for which the editorial revisions, annotations, elaborations, or other modifications represent, as a whole, an original work of authorship. For the purposes of this License, Derivative Works shall not include works that remain separable from, or merely link (or bind by name) to the interfaces of, the Work and Derivative Works thereof.

 "Contribution" shall mean any work of authorship, including the original version of the Work and any modifications or additions to that Work or Derivative Works thereof, that is intentionally submitted to Licensor for inclusion in the Work by the copyright owner or by an individual or Legal Entity authorized to submit on behalf of the copyright owner. For the purposes of this definition, "submitted" means any form of electronic, verbal, or written communication sent to the Licensor or its representatives, including but not limited to communication on electronic mailing lists, source code control systems, and issue tracking systems that are managed by, or on behalf of, the Licensor for the purpose of discussing and improving the Work, but excluding communication that is conspicuously marked or otherwise designated in writing by the copyright owner as "Not a Contribution."

 "Contributor" shall mean Licensor and any individual or Legal Entity on behalf of whom a Contribution has been received by Licensor and subsequently incorporated within the Work.

 2. Grant of Copyright License. Subject to the terms and conditions of this License, each Contributor hereby grants to You a perpetual, worldwide, non-exclusive, no-charge, royalty-free, irrevocable copyright license to reproduce, prepare Derivative Works of, publicly display, publicly perform, sublicense, and distribute the

Work and such Derivative Works in Source or Object form.

- 3. Grant of Patent License. Subject to the terms and conditions of this License, each Contributor hereby grants to You a perpetual, worldwide, non-exclusive, no-charge, royalty-free, irrevocable (except as stated in this section) patent license to make, have made, use, offer to sell, sell, import, and otherwise transfer the Work, where such license applies only to those patent claims licensable by such Contributor that are necessarily infringed by their Contribution(s) alone or by combination of their Contribution(s) with the Work to which such Contribution(s) was submitted. If You institute patent litigation against any entity (including a cross-claim or counterclaim in a lawsuit) alleging that the Work or a Contribution incorporated within the Work constitutes direct or contributory patent infringement, then any patent licenses granted to You under this License for that Work shall terminate as of the date such litigation is filed.
- 4. Redistribution. You may reproduce and distribute copies of the Work or Derivative Works thereof in any medium, with or without modifications, and in Source or Object form, provided that You meet the following conditions:
	- (a) You must give any other recipients of the Work or

Derivative Works a copy of this License; and

- (b) You must cause any modified files to carry prominent notices stating that You changed the files; and
- (c) You must retain, in the Source form of any Derivative Works that You distribute, all copyright, patent, trademark, and attribution notices from the Source form of the Work, excluding those notices that do not pertain to any part of the Derivative Works; and

(d) If the Work includes a "NOTICE" text file as part of its

 distribution, then any Derivative Works that You distribute must include a readable copy of the attribution notices contained within such NOTICE file, excluding those notices that do not pertain to any part of the Derivative Works, in at least one of the following places: within a NOTICE text file distributed as part of the Derivative Works; within the Source form or documentation, if provided along with the Derivative Works; or, within a display generated by the Derivative Works, if and wherever such third-party notices normally appear. The contents of the NOTICE file are for informational purposes only and do not modify the License. You may add Your own attribution notices within Derivative Works that You distribute, alongside or as an addendum to the NOTICE text from the Work, provided that such additional attribution notices cannot be construed as modifying the License.

 You may add Your own copyright statement to Your modifications and may provide additional or different license terms and conditions for use, reproduction, or distribution of Your modifications, or for any such Derivative Works as a whole, provided Your use, reproduction, and distribution of the Work otherwise complies with the conditions stated in this License.

- 5. Submission of Contributions. Unless You explicitly state otherwise, any Contribution intentionally submitted for inclusion in the Work by You to the Licensor shall be under the terms and conditions of this License, without any additional terms or conditions. Notwithstanding the above, nothing herein shall supersede or modify the terms of any separate license agreement you may have executed with Licensor regarding such Contributions.
- 6. Trademarks. This License does not grant permission to use the trade names, trademarks, service marks, or product names of the Licensor, except as required for reasonable and customary use in describing the origin of the Work and reproducing the content of the NOTICE file.
- 7. Disclaimer of Warranty. Unless required by applicable law or agreed to in writing, Licensor provides the Work (and each Contributor provides its Contributions) on an "AS IS" BASIS, WITHOUT WARRANTIES OR CONDITIONS OF ANY KIND, either express or implied, including, without limitation, any warranties or conditions of TITLE, NON-INFRINGEMENT, MERCHANTABILITY, or FITNESS FOR A PARTICULAR PURPOSE. You are solely responsible for determining the appropriateness of using or redistributing the Work and assume any risks associated with Your exercise of permissions under this License.
- 8. Limitation of Liability. In no event and under no legal theory,

 whether in tort (including negligence), contract, or otherwise, unless required by applicable law (such as deliberate and grossly negligent acts) or agreed to in writing, shall any Contributor be liable to You for damages, including any direct, indirect, special, incidental, or consequential damages of any character arising as a result of this License or out of the use or inability to use the Work (including but not limited to damages for loss of goodwill, work stoppage, computer failure or malfunction, or any and all other commercial damages or losses), even if such Contributor has been advised of the possibility of such damages.

 9. Accepting Warranty or Additional Liability. While redistributing the Work or Derivative Works thereof, You may choose to offer, and charge a fee for, acceptance of support, warranty, indemnity, or other liability obligations and/or rights consistent with this License. However, in accepting such obligations, You may act only on Your own behalf and on Your sole responsibility, not on behalf of any other Contributor, and only if You agree to indemnify, defend, and hold each Contributor harmless for any liability incurred by, or claims asserted against, such Contributor by reason of your accepting any such warranty or additional liability.

END OF TERMS AND CONDITIONS

APPENDIX: How to apply the Apache License to your work.

 To apply the Apache License to your work, attach the following boilerplate notice, with the fields enclosed by brackets "[]" replaced with your own identifying information. (Don't include the brackets!) The text should be enclosed in the appropriate comment syntax for the file format. We also recommend that a file or class name and description of purpose be included on the same "printed page" as the copyright notice for easier identification within third-party archives.

Copyright 2012 [name of copyright owner]

 Licensed under the Apache License, Version 2.0 (the "License"); you may not use this file except in compliance with the License. You may obtain a copy of the License at

http://www.apache.org/licenses/LICENSE-2.0

 Unless required by applicable law or agreed to in writing, software distributed under the License is distributed on an "AS IS" BASIS, WITHOUT WARRANTIES OR CONDITIONS OF ANY KIND, either express or implied. See the License for the specific language governing permissions and limitations under the License.

-----------------------------------------------------------------------------------------------------------------------------------

GNU Lesser General Public License

Version 2.1, February 1999

Copyright (C) 1991, 1999 Free Software Foundation, Inc. 59 Temple Place, Suite 330, Boston, MA 02111-1307 USA Everyone is permitted to copy and distribute verbatim copies of

this license document, but changing it is not allowed.

[This is the first released version of the Lesser GPL. It also counts as the successor of the GNU Library Public License, version 2, hence the version number 2.1.]

#### Preamble

The licenses for most software are designed to take away your freedom to share and change it. By contrast, the GNU General Public Licenses are intended to guarantee your freedom to share and change free software--to make sure the software is free for all its users.

This license, the Lesser General Public License, applies to some specially designated software packages--typically libraries--of the Free Software Foundation and other authors who decide to use it. You can use it too, but we suggest you first think carefully about whether this license or the ordinary General Public License is the better strategy to use in any

particular case, based on the explanations below.

When we speak of free software, we are referring to freedom of use, not price. Our General Public Licenses are designed to make sure that you have the freedom to distribute copies of free software (and charge for this service if you wish); that you receive source code or can get it if you want it; that you can change the software and use pieces of it in new free programs; and that you are informed that you can do these things.

To protect your rights, we need to make restrictions that forbid distributors to deny you these rights or to ask you to surrender these rights. These restrictions translate to certain responsibilities for you if you distribute copies of the library or if you modify it.

For example, if you distribute copies of the library, whether gratis or for a fee, you must give the recipients all the rights that we gave you. You must make sure that they, too, receive or can get the source code. If you link other code with the library, you must provide complete object files to the recipients, so that they can relink them with the library after making changes to the library and recompiling it. And you must show them these terms so they know their rights.

We protect your rights with a two-step method: (1) we copyright the library, and (2) we offer you this license, which gives you legal permission to copy, distribute and/or modify the

#### library.

To protect each distributor, we want to make it very clear that there is no warranty for the free library. Also, if the library is modified by someone else and passed on, the recipients should know that what they have is not the original version, so that the original author's reputation will not be affected by problems that might be introduced by others. Finally, software patents pose a constant threat to the existence of any free program. We wish to make sure that a company cannot effectively restrict the users of a free program by obtaining a restrictive license from a patent holder. Therefore, we insist that any patent license obtained for a version of the library must be consistent with the full freedom of use specified in this license.

Most GNU software, including some libraries, is covered by the ordinary GNU General Public License. This license, the GNU Lesser General Public License, applies to certain designated libraries, and is quite different from the ordinary General Public License. We use this license for certain libraries in order to permit linking those libraries into non-free programs.

When a program is linked with a library, whether statically or using a shared library, the combination of the two is legally speaking a combined work, a derivative of the original library. The ordinary General Public License therefore permits such linking only if the entire combination fits its criteria of freedom. The Lesser General Public License permits more lax criteria for linking other code with the library.

We call this license the "Lesser" General Public License because it does Less to protect the user's freedom than the ordinary General Public License. It also provides other free software developers Less of an advantage over competing non-free programs. These disadvantages are the reason we use the ordinary General Public License for many libraries. However, the Lesser license provides advantages in certain special circumstances.

For example, on rare occasions, there may be a special need to encourage the widest possible use of a certain library, so that it becomes a de-facto standard. To achieve this, non-free programs must be allowed to use the library. A more frequent case is that a free library does the same job as widely used non-free libraries. In this case, there is little to gain by limiting the free library to free software only, so we use the Lesser General Public License.

In other cases, permission to use a particular library in non-free programs enables a greater number of people to use a large body of free software. For example, permission to use the

GNU C Library in non-free programs enables many more people to use the whole GNU operating system, as well as its variant, the GNU/Linux operating system.

Although the Lesser General Public License is Less protective of the users' freedom, it does ensure that the user of a program that is linked with the Library has the freedom and the wherewithal to run that program using a modified version of the Library.

The precise terms and conditions for copying, distribution and modification follow. Pay close attention to the difference between a "work based on the library" and a "work that uses the library". The former contains code derived from the library, whereas the latter must be combined with the library in order to run.

TERMS AND CONDITIONS FOR COPYING, DISTRIBUTION AND MODIFICATION

0.-This License Agreement applies to any software library or other program which contains a notice placed by the copyright holder or other authorized party saying it may be distributed under the terms of this Lesser General Public License (also called "this License"). Each licensee is addressed as "you".

A "library" means a collection of software functions and/or data prepared so as to be conveniently linked with application programs (which use some of those functions and data) to form executables.

The "Library", below, refers to any such software library or work which has been distributed under these terms. A "work based on the Library" means either the Library or any derivative work under copyright law: that is to say, a work containing the Library or a portion of it, either verbatim or with modifications and/or translated straightforwardly into another language. (Hereinafter, translation is included without limitation in the term "modification".)

"Source code" for a work means the preferred form of the work for making modifications to it. For a library, complete source code means all the source code for all modules it contains,

plus any associated interface definition files, plus the scripts used to control compilation and installation of the library.

Activities other than copying, distribution and modification are not covered by this License; they are outside its scope. The act of running a program using the Library is not restricted, and output from such a program is covered only if its contents constitute a work based on the Library (independent of the use of the Library in a tool for writing it). Whether that is true depends on what the Library does and what the program that uses the Library does.

1.-You may copy and distribute verbatim copies of the Library's complete source code as you receive it, in any medium, provided that you conspicuously and appropriately publish on each copy an appropriate copyright notice and disclaimer of warranty; keep intact all the notices that refer to this License and to the absence of any warranty; and distribute a copy of this License along with the Library.

You may charge a fee for the physical act of transferring a copy, and you may at your option offer warranty protection in exchange for a fee.

2.-You may modify your copy or copies of the Library or any portion of it, thus forming a work based on the Library, and copy and distribute such modifications or work under the terms

of Section 1 above, provided that you also meet all of these conditions:

a) The modified work must itself be a software library.

b) You must cause the files modified to carry prominent notices stating that you changed the files and the date of any change.

c) You must cause the whole of the work to be licensed at no charge to all third parties under the terms of this License.

d) If a facility in the modified Library refers to a function or a table of data to be supplied by an application program that uses the facility, other than as an argument passed when the

facility is invoked, then you must make a good faith effort to ensure that, in the event an application does not supply such function or table, the facility still operates, and performs

whatever part of its purpose remains meaningful.

(For example, a function in a library to compute square roots has a purpose that is entirely well-defined independent of the application. Therefore, Subsection 2d requires that any

application-supplied function or table used by this function must be optional: if the application does not supply it, the square root function must still compute square roots.) These requirements apply to the modified work as a whole. If identifiable sections of that work are not derived from the Library, and can be reasonably considered independent and separate works in themselves, then this License, and its terms, do not apply to those sections when you distribute them as separate works. But when you distribute the same sections as part of a whole which is a work based on the Library, the distribution of the whole must be on the terms of this License, whose permissions for other licensees extend to the entire whole, and thus to each and every part regardless of who wrote it.

Thus, it is not the intent of this section to claim rights or contest your rights to work written entirely by you; rather, the intent is to exercise the right to control the distribution of derivative or collective works based on the Library.

In addition, mere aggregation of another work not based on the Library with the Library (or with a work based on the Library) on a volume of a storage or distribution medium does not bring the other work under the scope of this License.

3.-You may opt to apply the terms of the ordinary GNU General Public License instead of this License to a given copy of the Library. To do this, you must alter all the notices that refer to this License, so that they refer to the ordinary GNU General Public License, version 2, instead of to this License. (If a newer version than version 2 of the ordinary GNU General Public License has appeared, then you can specify that version instead if you wish.) Do not make any other change in these notices.

Once this change is made in a given copy, it is irreversible for that copy, so the ordinary GNU General Public License applies to all subsequent copies and derivative works made from that copy.

This option is useful when you wish to copy part of the code of the Library into a program that is not a library.

4.-You may copy and distribute the Library (or a portion or derivative of it, under Section 2) in object code or executable form under the terms of Sections 1 and 2 above provided that you accompany it with the complete corresponding machine-readable source code, which must be distributed under the terms of Sections 1 and 2 above on a medium customarily used for software interchange.

If distribution of object code is made by offering access to copy from a designated place, then offering equivalent access to copy the source code from the same place satisfies the

requirement to distribute the source code, even though third parties are not compelled to copy the source along with the object code.

5.-A program that contains no derivative of any portion of the Library, but is designed to work with the Library by being compiled or linked with it, is called a "work that uses the Library".

Such a work, in isolation, is not a derivative work of the Library, and therefore falls outside the scope of this License.

However, linking a "work that uses the Library" with the Library creates an executable that is a derivative of the Library (because it contains portions of the Library), rather than a "work that uses the library". The executable is therefore covered by this License. Section 6 states terms for distribution of such executables.

When a "work that uses the Library" uses material from a header file that is part of the Library, the object code for the work may be a derivative work of the Library even though the source code is not. Whether this is true is especially significant if the work can be linked without the Library, or if the work is itself a library. The threshold for this to be true is not precisely defined by law.

If such an object file uses only numerical parameters, data structure layouts and accessors, and small macros and small inline functions (ten lines or less in length), then the use of the object file is unrestricted, regardless of whether it is legally a derivative work. (Executables containing this object code plus portions of the Library will still fall under Section 6.) Otherwise, if the work is a derivative of the Library, you may distribute the object code for the work under the terms of Section 6. Any executables containing that work also fall under Section 6, whether or not they are linked directly with the Library itself.

6.-As an exception to the Sections above, you may also combine or link a "work that uses the Library" with the Library to produce a work containing portions of the Library, and distribute that work under terms of your choice, provided that the terms permit modification of the work for the customer's own use and reverse engineering for debugging such

#### modifications.

You must give prominent notice with each copy of the work that the Library is used in it and that the Library and its use are covered by this License. You must supply a copy of this License. If the work during execution displays copyright notices, you must include the copyright notice for the Library among them, as well as a reference directing the user to the copy of this License. Also, you must do one of these things:

a) Accompany the work with the complete corresponding machine-readable source code for the Library including whatever changes were used in the work (which must be distributed under Sections 1 and 2 above); and, if the work is an executable linked with the Library, with the complete machine-readable "work that uses the Library", as object code and/or source code, so that the user can modify the Library and then relink to produce a modified executable containing the modified Library. (It is understood that the user who changes the contents of definitions files in the Library will not necessarily be able to recompile the application to use the modified definitions.)

b) Use a suitable shared library mechanism for linking with the Library. A suitable mechanism is one that (1) uses at run time a copy of the library already present on the user's computer system, rather than copying library functions into the executable, and (2) will operate properly with a modified version of the library, if the user installs one, as long as the modified version is interface-compatible with the version that the work was made with.

c) Accompany the work with a written offer, valid for at least three years, to give the same user the materials specified in Subsection 6a, above, for a charge no more than the cost of performing this distribution.

d) If distribution of the work is made by offering access to copy from a designated place, offer equivalent access to copy the above specified materials from the same place.

e) Verify that the user has already received a copy of these materials or that you have already sent this user a copy.

For an executable, the required form of the "work that uses the Library" must include any data and utility programs needed for reproducing the executable from it. However, as a

special exception, the materials to be distributed need not include anything that is normally distributed (in either source or binary form) with the major components (compiler, kernel,

and so on) of the operating system on which the executable runs, unless that component itself accompanies the executable.

It may happen that this requirement contradicts the license restrictions of other proprietary libraries that do not normally accompany the operating system. Such a contradiction means you cannot use both them and the Library together in an executable that you distribute.

7.-You may place library facilities that are a work based on the Library side-by-side in a single library together with other library facilities not covered by this License, and distribute such

a combined library, provided that the separate distribution of the work based on the Library and of the other library facilities is otherwise permitted, and provided that you do these two

#### things:

a) Accompany the combined library with a copy of the same work based on the Library, uncombined with any other library facilities. This must be distributed under the terms of the Sections above.

b) Give prominent notice with the combined library of the fact that part of it is a work based on the Library, and explaining where to find the accompanying uncombined form of the same work.

8.-You may not copy, modify, sublicense, link with, or distribute the Library except as expressly provided under this License. Any attempt otherwise to copy, modify, sublicense, link with, or distribute the Library is void, and will automatically terminate your rights under this License. However, parties who have received copies, or rights, from you under this License will not have their licenses terminated so long as such parties remain in full compliance.

9.-You are not required to accept this License, since you have not signed it. However, nothing else grants you permission to modify or distribute the Library or its derivative works. These actions are prohibited by law if you do not accept this License. Therefore, by modifying or distributing the Library (or any work based on the Library), you indicate your acceptance of this License to do so, and all its terms and conditions for copying, distributing or modifying the Library or works based on it.

10.-Each time you redistribute the Library (or any work based on the Library), the recipient automatically receives a license from the original licensor to copy, distribute, link with or modify the Library subject to these terms and conditions. You may not impose any further restrictions on the recipients' exercise of the rights granted herein. You are not responsible for enforcing compliance by third parties with this License.

11.-If, as a consequence of a court judgment or allegation of patent infringement or for any other reason (not limited to patent issues), conditions are imposed on you (whether by court order, agreement or otherwise) that contradict the conditions of this License, they do not excuse you from the conditions of this License. If you cannot distribute so as to satisfy simultaneously your obligations under this License and any other pertinent obligations, then as a consequence you may not distribute the Library at all. For example, if a patent license

would not permit royalty-free redistribution of the Library by all those who receive copies directly or indirectly through you, then the only way you could satisfy both it and this License would be to refrain entirely from distribution of the Library.

If any portion of this section is held invalid or unenforceable under any particular circumstance, the balance of the section is intended to apply, and the section as a whole is intended to apply in other circumstances.

It is not the purpose of this section to induce you to infringe any patents or other property right claims or to contest validity of any such claims; this section has the sole purpose of protecting the integrity of the free software distribution system which is implemented by public license practices. Many people have made generous contributions to the wide range of software distributed through that system in reliance on consistent application of that system; it is up to the author/donor to decide if he or she is willing to distribute software through any other system and a licensee cannot impose that choice.

This section is intended to make thoroughly clear what is believed to be a consequence of the rest of this License.

12.-If the distribution and/or use of the Library is restricted in certain countries either by patents or by copyrighted interfaces, the original copyright holder who places the Library under this License may add an explicit geographical distribution limitation excluding those countries, so that distribution is permitted only in or among countries not thus excluded. In such case, this License incorporates the limitation as if written in the body of this License.

13.-The Free Software Foundation may publish revised and/or new versions of the Lesser General Public License from time to time. Such new versions will be similar in spirit to the present version, but may differ in detail to address new problems or concerns. Each version is given a distinguishing version number. If the Library specifies a version number of this License which applies to it and "any later version", you have the option of

following the terms and conditions either of that version or of any later version published by the Free Software Foundation. If the Library does not specify a license version number, you may choose any version ever published by the Free Software Foundation.

14.-If you wish to incorporate parts of the Library into other free programs whose distribution conditions are incompatible with these, write to the author to ask for permission. For software which is copyrighted by the Free Software Foundation, write to the Free Software Foundation; we sometimes make exceptions for this. Our decision will be guided by the two goals of preserving the free status of all derivatives of our free software and of promoting the sharing and reuse of software generally.

#### NO WARRANTY

15.-BECAUSE THE LIBRARY IS LICENSED FREE OF CHARGE, THERE IS NO WARRANTY FOR THE LIBRARY, TO THE EXTENT PERMITTED BY APPLICABLE LAW. EXCEPT WHEN OTHERWISE STATED IN WRITING THE COPYRIGHT HOLDERS AND/OR OTHER PARTIES PROVIDE THE LIBRARY "AS IS" WITHOUT WARRANTY OF ANY KIND, EITHER EXPRESSED OR IMPLIED, INCLUDING, BUT NOT LIMITED TO, THE IMPLIED WARRANTIES OF MERCHANTABILITY AND FITNESS FOR A PARTICULAR PURPOSE. THE ENTIRE RISK AS TO THE QUALITY AND PERFORMANCE OF THE LIBRARY IS WITH YOU. SHOULD THE LIBRARY PROVE DEFECTIVE, YOU ASSUME THE COST OF ALL NECESSARY SERVICING, REPAIR OR CORRECTION.

16.-IN NO EVENT UNLESS REQUIRED BY APPLICABLE LAW OR AGREED TO IN WRITING WILL ANY COPYRIGHT HOLDER, OR ANY OTHER PARTY WHO MAY MODIFY AND/OR REDISTRIBUTE THE LIBRARY AS PERMITTED ABOVE, BE LIABLE TO YOU FOR DAMAGES, INCLUDING ANY GENERAL, SPECIAL, INCIDENTAL OR CONSEQUENTIAL DAMAGES ARISING OUT OF THE USE OR INABILITY TO USE THE LIBRARY (INCLUDING BUT NOT LIMITED TO LOSS OF DATA OR DATA BEING RENDERED INACCURATE OR LOSSES SUSTAINED BY YOU OR THIRD PARTIES OR A FAILURE OF THE LIBRARY TO OPERATE WITH ANY OTHER SOFTWARE), EVEN IF SUCH HOLDER OR OTHER PARTY HAS BEEN ADVISED OF THE POSSIBILITY OF SUCH DAMAGES.

END OF TERMS AND CONDITIONS

How to Apply These Terms to Your New Libraries

If you develop a new library, and you want it to be of the greatest possible use to the public, we recommend making it free software that everyone can redistribute and change. You can do so by permitting redistribution under these terms (or, alternatively, under the terms of the ordinary General Public License).

To apply these terms, attach the following notices to the library. It is safest to attach them to the start of each source file to most effectively convey the exclusion of warranty; and each

file should have at least the "copyright" line and a pointer to where the full notice is found.

<one line to give the library's name and an idea of what it does.> Copyright (C) <year> <name of author>

This library is free software; you can redistribute it and/or modify it under the terms of the GNU Lesser General Public License as published by the Free Software Foundation; either

version 2.1 of the License, or (at your option) any later version.

This library is distributed in the hope that it will be useful, but WITHOUT ANY WARRANTY; without even the implied warranty of MERCHANTABILITY or FITNESS FOR A

PARTICULAR PURPOSE. See the GNU Lesser General Public License for more details.

You should have received a copy of the GNU Lesser General Public License along with this library; if not, write to the Free Software Foundation, Inc., 59 Temple Place, Suite 330,

Boston, MA 02111-1307 USA

Also add information on how to contact you by electronic and paper mail.

You should also get your employer (if you work as a programmer) or your school, if any, to sign a "copyright disclaimer" for the library, if necessary. Here is a sample; alter the names:

Yoyodyne, Inc., hereby disclaims all copyright interest in the library `Frob' (a library for tweaking knobs) written by James Random Hacker.

signature of Ty Coon, 1 April 1990

Ty Coon, President of Vice